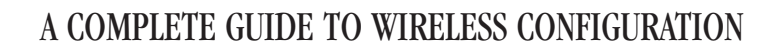

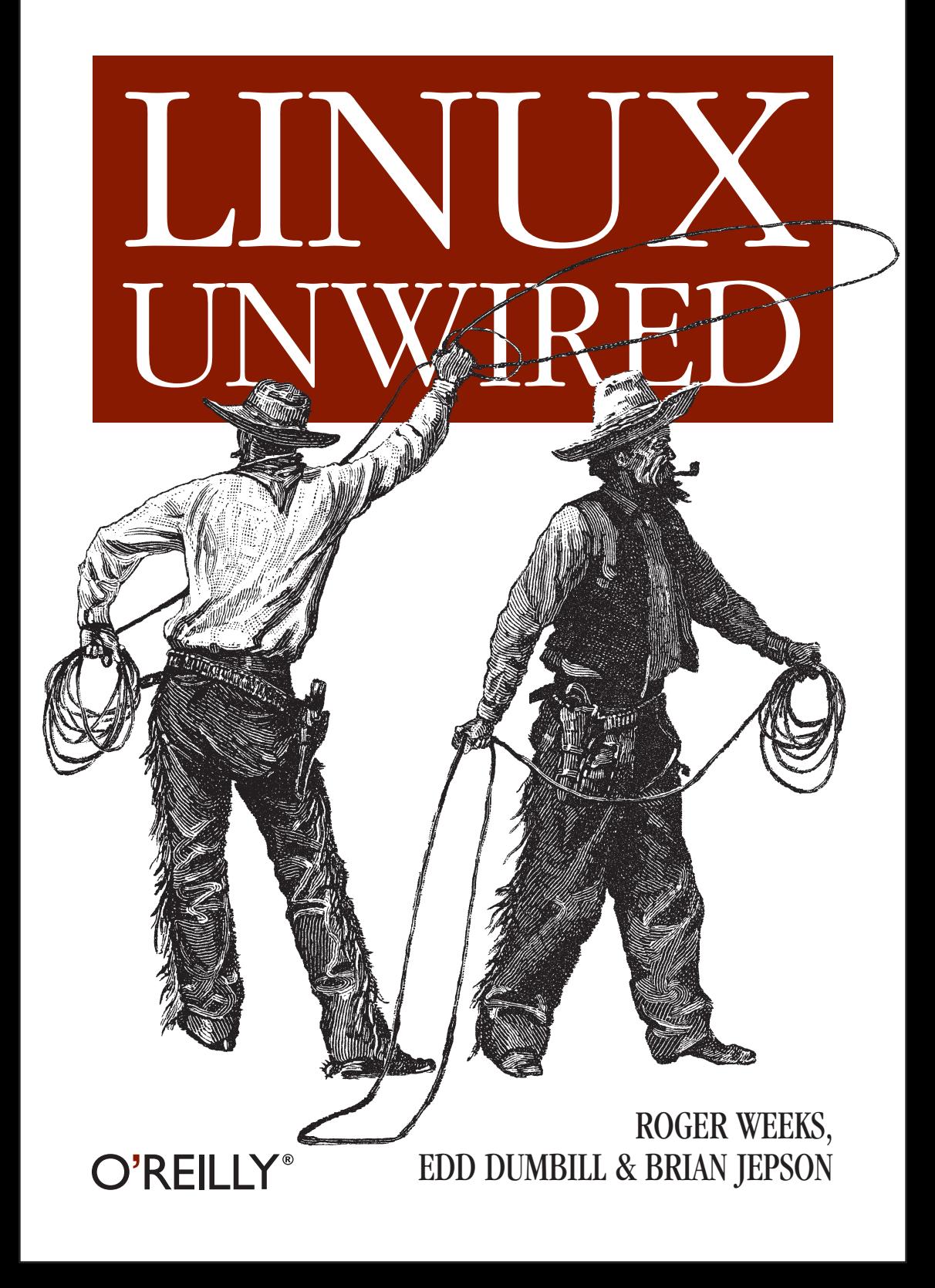

# Chapter 7 **CHAPTER 7 Bluetooth**

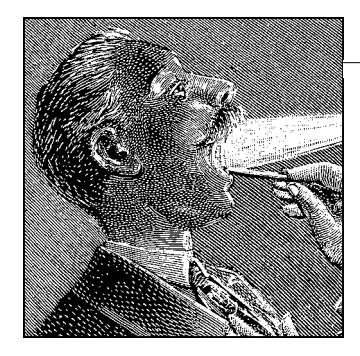

Bluetooth is a wireless cable-replacement technology that uses low-power signals in the 2.4 GHz band. Using Bluetooth, devices can transfer up to 720 kbps. This bandwidth is restricted in comparison to those obtainable from 802.11 wireless technology, and while networking is one application of Bluetooth, it is not the primary application area.

Bluetooth's goal is to be a low-cost, low-power, and, above all, pervasive technology. As well as to increase convenience for the user, its aim is also to reduce the cost to the manufacturer by eliminating the need to supply cables with devices. As opposed to single-use cables, a Bluetooth transceiver sustains multiple connections, and, for most applications, the bandwidth constraints are not an issue.

As befits a cable-replacement technology, many of Bluetooth's applications are in areas where infrared, USB, or serial connections were previously used: in connecting peripherals, PDAs, cell phones, and other portable devices. One much-trumpeted application that bucks this general trend is mobile phone headsets, which use Bluetooth to carry the audio to and from the user, who is liberated from the tiresome cable.

Support for Bluetooth in the Linux kernel is mature, being present in both the 2.4 and 2.6 series of stable kernels. Popular core functions of Bluetooth, such as emulated serial connections and networking, are well-supported. More recent Bluetooth technologies, such as keyboard and mice support, have less well-developed support and require more involvement from the user. User-level applications that support Bluetooth on Linux are of varying maturity: applications simply requiring an emulated serial port work out of the box, whereas specialized Bluetooth tools are under heavy development.

This chapter first introduces the core Bluetooth concepts that will aid a Linux system administrator in his deployment, discusses kernel configuration and system-level tools, and finally covers user-level applications.

# **Quick Start**

We tested a Belkin Bluetooth USB adapter with several Linux distributions on an IBM ThinkPad A20m. In all cases, we got it up and running to the point where we created a serial port connection between a Bluetooth cell phone (Nokia 3650) and the Linux machine.

After we set up Bluetooth on each distribution, we completed the following steps (all of this is explained in detail throughout the chapter):

- 1. Set the pinin */etc/bluetooth/pin* to a numeric-only pin (1234)
- 2. Restarted the hcid daemon with killall -HUP hcid
- 3. Plugged in the adapter
- 4. Discovered the cell phone's Bluetooth address with hcitool scan
- 5. Configured the serial port (*/dev/rfcomm0*) with:

```
# rfcomm bind 0 bluetooth_address
```
Upon completion, we conversed with the phone over the serial port using Kermit (see "Phones and Cards" in Chapter 9).

The following sections describe our distribution-specific notes. Even if your distribution isn't listed here, check these notes out.

### **Debian 3.0r1**

We abandoned the older 2.4.18 kernel that was the latest 2.4 kernel available for Debian 3.0, and we compiled kernel 2.4.24 according to the instructions in "Configuring the kernel," later in this chapter. To get Bluetooth to the point where we could make an rfcomm connection, we follow these steps:

- 1. Edited */etc/apt/sources.list* according to the instructions at *http:// bluez.sourceforge.net/download/debian/APT-README.*
- 2. Next, we completed an apt-get update and then installed the following packages:
	- bluez-hcidump
	- bluez-pan
	- bluez-sdp
	- bluez-utils
	- hotplug

3. The bluez-utils and bluez-sdp packages configured themselves to start in runlevel 3 and 5. After installing these packages, we started them with the following commands (but we could also have rebooted):

/etc/init.d/bluez-utils start /etc/init.d/bluez-sdp start

4. The */dev/rfcomm\** devices already exist, so we didn't need to create them.

## **SuSE 9.0**

We used SuSE 9.0 (FTP install) with the latest available kernel package (2.4.21-166-default). To enable Bluetooth, we followed these steps:

- 1. Installed the following packages using YaST:
	- bluez-bluefw
	- bluez-libs
	- bluez-pan
	- bluez-sdp
	- bluez-utils
- 2. The packages configured themselves to start in runlevels 3 and 5. After installing these packages, we started them with /etc/init.d/bluetooth start (but we could also have rebooted).
- 3. The */dev/rfcomm\** devicesdid not exist, so we created them as shown in Example 7-4.

## **Mandrake 9.2 and RedHat 9**

On Mandrake, we used the latest available kernel package (2.4.22-10mdk), but on Red Hat, we rebuilt the kernel the same way we built it for Debian. For rfcomm to work on RedHat and Mandrake, we followed these steps:

- 1. Downloaded the following RedHat RPMs from *http://bluez.sourceforge.net*:
	- bluez-bluefw
	- bluez-hcidump
	- bluez-libs
	- bluez-pan
	- bluez-sdp
	- bluez-utils
- 2. Next, we ran rpm --test -ivh bluez-\*, and all looked well, so we installed them with rpm -ivh bluez-\*.
- 3. To make sure that the Bluetooth scripts were started on boot, we ran chkconfig --add bluetooth.
- 4. We ran /etc/init.d/bluetooth start (we could also have rebooted).
- 5. The */dev/rfcomm\** devices did not exist, so we created them as shown in Example 7-4.

### **Troubleshooting**

Generally, following the previous steps went smoothly, but we did run into some problems. Here are some tips that should help you out:

*Start hcid in the foreground*

By default, the startup scripts launch hcid in the background. If you want to see verbose messages from it, kill it and then start it with -n:

# **killall hcid** # **hcid -n**

This helps you figure out what's going on with failed PIN requests.

*Restart hcid after PIN changes*

If you edit the PIN in */etc/bluetooth/pin*, restart hcid (killall -HUP hcid should do the trick).

*Replace bluepin*

In theory, the bluepin utility should either use the PIN in */etc/bluetooth/ pin* or prompt you when it needs a PIN. However, on Mandrake, the PIN exchange was silently failing. So, we replaced bluepin with a script that spat out the PIN in */etc/bluetooth/pin*:

```
#!/bin/sh
# file: /usr/local/bin/bluepincat
```
echo -n "PIN:" cat /etc/bluetooth/pin

Then we set the pin\_helper line in */etc/bluetooth/hcid.conf*:

pin helper /usr/local/bin/bluepincat

*Make sure the rfcomm module is loaded*

When we installed Bluetooth support on Mandrake and Red Hat, the rfcomm module wasn't loaded automatically, so we received a complaint when we ran /etc/init.d/bluetooth start:

"Can't open RFCOMM control socket: Address family not supported by protocol"

So, we added modprobe rfcomm to the start( ) section of the */etc/init.d/ bluetooth* script and rebooted to make sure everything worked OK.

#### *Double-check your kernel configuration*

If you're compiling the kernel from source, be sure everything is configured the way it should be. For example, one of us was testing the examples in this chapter and received an Operation not supported error when we tried to make a connection over */dev/rfcomm0*. We hadn't configured RFCOMM TTY support (CONFIG BLUEZ RFCOMM TTY) in the kernel. Well, we had, but it was configured as a module rather than statically compiled into the kernel. Although make menuconfig showed [\*], a peek inside our *.config* file showed:

CONFIG\_BLUEZ\_RFCOMM\_TTY=**m**

So we changed m to y, recompiled the kernel, installed it, and rebooted, and all was well.

# **Bluetooth Basics**

Bluetooth Special Interest Group (SIG), a consortium of telecommunications, electronics, and computer manufacturers, develops Bluetooth. The founding members were Ericsson, Nokia, IBM, Intel, and Toshiba. The first version of the Bluetooth specification was formally adopted by the SIG in 1999.

The first revisions of the Bluetooth specification had a mixed reception, because implementations were dogged by interoperability problems. The 1.1 release, published in 2001, eliminated the gray areas from the 1.0b specification and, as a result, improved device interoperability. Over two years since the 1.1 release, Bluetooth is well on its way to becoming a ubiquitous technology in portable devices. At the time of writing, the current approved revision of the Bluetooth specification is Version 1.2, released in November 2003.

The Bluetooth specification itself covers the many levels involved in getting a signal between two applications, from the radio through link control to application-level protocols. Figure 7-1 shows just some of the various strata specified by Bluetooth, which we encounter in this chapter. Further details, including the specifications themselves, can be obtained from *http://www.bluetooth.org*.

Bluetooth hardware typically takes the form of one or two microchips, which are embedded in devices. Computers are increasingly shipping with integrated Bluetooth adapters, but the prevailing way of adding Bluetooth support is by adding an external adapter, typically via the USB or PC card ports. Before a device can sport the Bluetooth logo and use the Bluetooth trademarks, it must be put through a series of tests known as *qualification*. Qualification involves tests for all parts of the Bluetooth specification, from radio testing to protocol conformance.

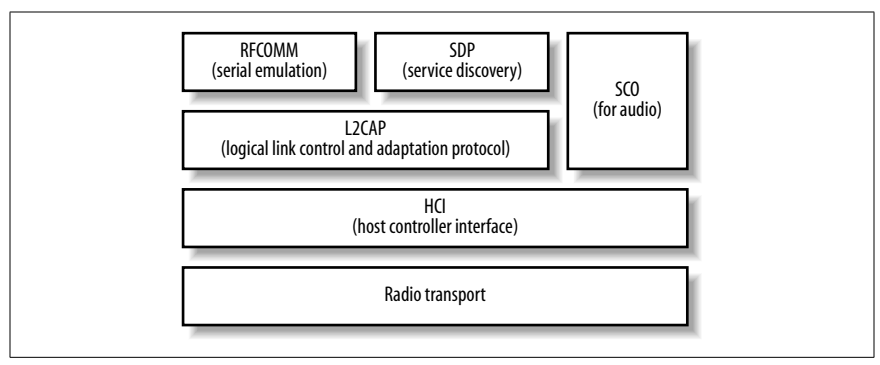

*Figure 7-1. Some layers of the Bluetooth specification*

### **What You Can Do with Bluetooth**

As Bluetooth is intended to replace cable, it can be used for more or less the same purposes as a cable, within the bandwidth constraints of the technology. All the following usage scenarios are supported within Linux and are discussed in this chapter:

#### *Serial port*

Bluetooth's serial port emulation enables the connection of modems (such as in cell phones) and printers. Serial emulation is also an easy way of writing simple data exchange applications using Bluetooth.

*Object exchange (OBEX)*

Facilitated by implementing the OBEX protocol, object exchange is used for "beaming" data objects between devices, such as contacts from address books. It is the main way that cell phones exchange data and is often implemented by Bluetooth-enabled printers.

*Synchronization*

Devices that implement the IrMC specification permit synchronization of data sources, such as calendars and address books. Many Bluetoothenabled cell phones have this feature. More modern devices implement the SyncML specification, which requires a networking connection.

#### *Networking*

Bluetooth supports two different forms of networking. The most basic and commonly implemented form is dial-up networking using PPP over a serial connection. In addition, there is BNEP, an encapsulation of Ethernet networking, which allows Bluetooth devices to join a network in a manner much more analogous to Wi-Fi networking.

*Input devices*

Bluetooth supports an array of input devices similar to USB. Major manufacturers such as Apple and Microsoft are shipping Bluetoothenabled mice and keyboards.

*Audio*

Audio is one of the most-promoted aspects of Bluetooth by cell phone manufacturers; it is possible to support bi-directional audio connections to headsets over Bluetooth.

### **Concepts**

The following sections describe essential Bluetooth concepts that you need to be aware of. These include the Bluetooth address, which uniquely identifies a Bluetooth adapter; the protocols and profiles that define the communication techniques and device capabilities; bonding, discoverability, and device classes, which Bluetooth devices use to find each other and communicate their abilities; and piconets, scatternets, masters, and slaves, which describe the topology of Bluetooth networks and the relationships of one device to another.

#### **Bluetooth address**

Each Bluetooth interface has a *Bluetooth address*, also known as its *BDADDR*. These addresses look very much like Ethernet interface MAC addresses, and follow the same address allotments that the ANSI/IEEE 802 standard, administered by the IEEE, has laid down. The first three octets of the Bluetooth address denote the organizationally unique identifier (OUI). For instance, the address 00:80:98:23:15:6E has an OUI of 008098, which is registered to the TDK Corporation.

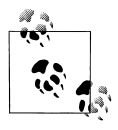

OUIs can be looked up online using the IEEE's search interface at *http://standards.ieee.org/regauth/oui/*. As some device manufacturers subcontract to others, it may not always be possible to determine the manufacturer of a device from its OUI.

In addition, Bluetooth adapters have a programmable name used to present to the user in interactions. Example 7-2 shows both the Bluetooth addresses and the names that are discovered in a device scan.

#### **Protocols**

The Bluetooth specification defines some protocols of its own and also reuses some existing standards. A protocol is an agreement about the way data is exchanged. It is on top of these protocols that all applications of Bluetooth are built. An in-depth knowledge of the protocols is not necessary to deploy Bluetooth, but passing familiarity with them helps in troubleshooting situations.

Confusingly, some of the protocols have very similar names to the *profiles* in which they are used and are listed next. (Additionally, some protocols are layered on top of lower-level protocols. This happens elsewhere in computing—for example, when a computer connects to the Internet via a modem, it uses the RS232 protocol to communicate serial port data, the PPP protocol on top of that to facilitate a network connection, and TCP/IP on top of that to carry the data.)

```
Link Manager Protocol (LMP)
```
Provides basic control of interdevice communication links

- *Logical Link Control and Adaptation Protocol (L2CAP)* Provides logical channels of communication to higher protocol layers
- *Radio Frequency Communication (RFCOMM)* Provides emulated serial connections
- *Object Exchange (OBEX)*

A simple file transfer protocol

```
Bluetooth Network Encapsulation Protocol (BNEP)
    Provides Ethernet encapsulation for wireless networking
Service Discovery Protocol (SDP)
    Enables the querying and reporting of services that a device supports
```

```
Telephony Control Protocol Specification (TCS)
    Provides call control for voice and data telephone calls
```
#### **Profiles**

A *profile* is the name given to the implementation of one more protocols to provide a particular application service. Bluetooth devices advertise profiles. Many of the profiles build on each other—for instance, the OBEX profile builds on the serial port profile.

Commonly implemented profiles include:

*Service Discovery Access Profile (SDAP)*

Enables a device to discover the profiles supported by other devices

*Serial Port Profile (SPP)*

Emulates a serial port connection

*Hardcopy Cable Replacement (HCRP)*

Emulates a parallel port connection for the purposes of printing

*Dial-up Networking Profile (DUN)*

A connection to a modem or cell phone, which connects to an Internet access point

*LAN Access Profile (LAP)*

A point-to-point (PPP) access to a network

*Headset Profile (HS)*

A combination voice and control channel, which provides a link between a cell phone and audio headset

*Generic Object Exchange Profile (GOEP)*

A file exchange, which exchanges business cards on cell phones

*File Transfer Profile (FTP)*

Analogous to Internet FTP, which allows navigation and access to a filesystem

*Synchronization Profile (SP)*

An address book and calendar synchronization, which uses the IrMC protocol

*Human Interface Device Profile (HID)*

A connection to a keyboard, mouse, joystick, barcode scanner, or other input devices

*Personal Area Networking (PAN)*

An Ethernet-like access to a network

*Basic Printing Profile (BPP)*

Enables devices to print text, as well as formatted documents; useful for low-powered devices such as phones or pagers

#### **Bonding**

Bonding, also called pairing, is the process by which trust is established between two Bluetooth devices. The user is required to input matching codes, called *personal identification numbers* (PINs), into the two devices. In some situations, one of the devices may have the PIN pre-set—for example, some headsets come with a PIN of 0000. PINs are typically a sequence of digits; they provide little security, and they are intended only for the initial pairing.

Given a successful match of PIN, the devices negotiate a *link key*, a much more cryptographically secure code, which is used thereafter as an access control mechanism between the two devices.

#### **Discoverability**

A Bluetooth device is *discoverable* if it can be found by another device's inquiry. During discovery, the inquiring device broadcasts a specially coded message. As remote devices receive the message, they send a return message indicating their presence. In most circumstances, you must make a device discoverable in order to initiate bonding.

### **Bluejacking**

Cell phone owners who inadvertently leave their phones discoverable may suffer from "bluejacking," the phenomenon in which unknown people send data transfers such as address cards. The address card carries a message in place of contact details. Although a remote device can never force a data transfer on another device, leaving devices discoverable makes the user vulnerable to these half technical, half social-engineering attacks. And it's possible for bluejacking to go beyond pranks: one early smartphone operating system had a bug that caused the phone to lock up if it was sent a GIF image file constructed in a particular way.

#### **Device classes**

Bluetooth devices fulfill many functions, so there should be a way that a device can quickly indicate its primary function. As we have already mentioned, the SDP exists to provide a complete description of running services. However, Bluetooth provides an additional way for a device to describe itself: the *device class*. Although the SDP provides the description of the running services, the device class provides the *purpose* of them.

The device class code is a 24-bit number that incorporates three subcodes: the major device type, the minor device type, and additional service codes, which broadly indicate the services available. Table 7-1 shows the meaning of the useful major device types (other types are reserved or undefined), and Table 7-2 shows the useful service class bits. The meaning of the minor device type bits (bits 7–0) depends on the major device type. You can find a full explanation of these values on the Bluetooth Special Interest Group web site at *http://www.bluetoothsig.org/assigned-numbers/baseband.htm*.

*Table 7-1. Major device types as expressed in the device class*

| Bit pattern (bits 12–8) | <b>Meaning</b>                 |
|-------------------------|--------------------------------|
| 00000                   | Miscellaneous                  |
| 00001                   | Computer (from desktop to PDA) |

| Bit pattern (bits 12-8) | <b>Meaning</b>                                   |
|-------------------------|--------------------------------------------------|
| 00010                   | Telephone (cell phone, payphone, cordless phone) |
| 00011                   | Network access point                             |
| 00100                   | Audio/video device (headset, speakers)           |
| 00101                   | Peripheral (keyboard, mouse, joystick)           |
| 0 0 1 1 0               | Imaging (printer, camera, scanner)               |
| 1 1 1 1 1               | Uncategorized                                    |

*Table 7-1. Major device types as expressed in the device class (continued)*

*Table 7-2. Service classes as expressed in the device class*

| <b>Bit</b> | <b>Meaning if set</b>                          |
|------------|------------------------------------------------|
| 16         | Positioning (location information, e.g., GPS)  |
| 17         | Networking                                     |
| 18         | Rendering (printer, speakers)                  |
| 19         | Capturing (scanner, microphone)                |
| 20         | Object transfer                                |
| 21         | Audio (speaker, microphone, headset)           |
| 22         | Telephone (modem, cordless telephone, headset) |
| 23         | Information (web server)                       |

#### **Piconets and scatternets, and masters and slaves**

A *piconet* is a network of Bluetooth devices created by a master connecting to one or more slaves. The master is the device that initiates the connection. Figure 7-2 shows the topology of a piconet. A master may be connected to as many as seven slaves simultaneously.

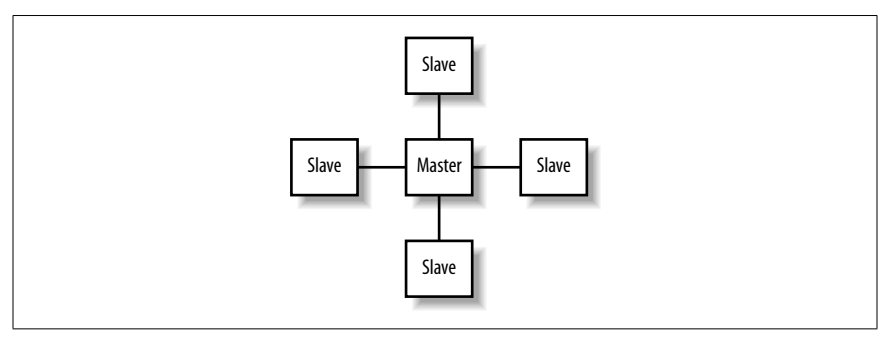

*Figure 7-2. Topology of a piconet*

Various applications such as LAN access points require the master/slave relationship to be the same as the server/client relationship. For this reason, a client device, which serves as a master, initiates a connection to the access point; once connected, a *role-switch* occurs, and the client device now becomes a slave. For most applications of Bluetooth on Linux, you do not need to be aware of these distinctions, but the knowledge of their existence may be useful in debugging scenarios. Some Bluetooth hardware has restricted role-switching ability.

Sometimes, a slave in one piconet is connected to a master of another piconet. The linking together of multiple piconets in this way is called a *scatternet*.

# **Bluetooth Hardware**

There is a wide variety of hardware available for adding Bluetooth support to your computer. Devices fall into several categories:

*USB dongle*

Plugs into the USB port. This device is the most common and economical.

*Built-in*

Increasingly, laptops are shipping with a Bluetooth transmitter built in. Typically this device appears to the operating system as if it were a USB device.

*PC card*

Plugs into a laptop's PCMCIA slot and provides a serial interface to the Bluetooth transmitter.

*CF card*

Behaves in the same way as a PCMCIA card, and it is used with PDA devices.

*Serial dongle*

A Bluetooth transmitter that plugs into the serial port. In the early days of Bluetooth deployment, it was a popular choice; today, however, it is not a recommended option.

Compatibility between Linux and Bluetooth hardware is good. A comprehensive table of verified device compatibility can be found on Marcel Holtmann's web site, at *http://www.holtmann.org/linux/bluetooth/devices.html*. This table includes information for laptops with built-in Bluetooth, too. If you have no specific overriding criteria, it is best to choose a USB dongle. Due to the standardization of the Bluetooth USB interface, compatibility is very good.

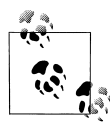

If you dual-boot your computer between Linux and the manufacturer's operating system, such as Windows XP or Mac  $\mathbb{R}^n$  OS X, you may want to use the Bluetooth device your vendor recommends. Both the Apple-sold D-Link USB dongle and Microsoft-manufactured USB dongle are known to work with Linux. If in doubt, consult the Linux device compatibility list.

When choosing a Bluetooth device, be aware of the difference between *Class 1* and *Class 2* Bluetooth devices. Class 1 devices have a more sensitive radio and work up to distances of 100 meters, whereas Class 2 devices work up to 10 meters and are cheaper.

# **Linux Bluetooth Support**

As with many emerging technologies, there are competing implementations of Linux Bluetooth support. The main two implementations are Affix and BlueZ. Affix was originally developed by Nokia and is now hosted as an open source project at SourceForge (*http://affix.sourceforge.net*). BlueZ is also hosted at SourceForge is (*http://bluez.sourceforge.net*) and the official Bluetooth stack of the Linux kernel.

Although Affix is a mature and functional project, BlueZ receives more testing and has more widespread adoption. For this reason, this chapter focuses on the uses of the BlueZ Linux Bluetooth stack and libraries.

This section includes all the information that you need to install and configure Bluetooth support from scratch. It is possible that your Linux distribution already contains preconfigured Bluetooth support, which will save you effort. However, the installation instructions provide useful background information for troubleshooting.

### **Distributions**

As Bluetooth is a relative newcomer to Linux, BlueZ support across commercial distributions varies. Generally speaking, if the kernel shipping with your distribution is older than 2.4.22, it is a good idea to upgrade it. Users of "bleeding-edge" distributions such as Debian Unstable and Gentoo should find that Bluetooth is adequately supported.

### **Configuring the Kernel**

Bluetooth support under Linux requires a recent kernel. If your kernel is Version 2.4.22 or better, or a 2.6 series kernel, then you're all set. Otherwise, you must upgrade your kernel. Alternatively, if you do not wish to upgrade, and have kernel 2.4.18 or better compiled from source, you can apply the patches from the "kernel patches" area of the BlueZ web site (*http://bluez. sourceforge.net*). Regardless, it's worth checking out the patches, because there are often improvements available that have not yet been merged into the main Linux kernel source.

### **Patching the Kernel**

To patch the kernel, first download the most recent patch for your kernel version from the BlueZ web site (for example, *patch-2.4.22-mh1.gz*), and place it somewhere convenient, such as */usr/src/.* Change into the directory where your kernel source is unpacked, typically */usr/src/linux*, and apply the patch:

**cd** */usr/src/linux* **gzip -dc** *../patch-2.4.22-mh1.gz* **| patch -p1** Next, run this command:

**find . -name '\*rej'**

If any of the patches were rejected, you'll find some files ending in *.rej*. If they were, delete the kernel source, extract it again (be sure that you have the correct patch for your kernel version), and try the patch again.

You can then proceed with configuring your kernel for Bluetooth by running make menuconfig, make xconfig, or make config.

Chapter 2 explains how to configure and compile a kernel. Table 7-3 and Table 7-4 show the options that must be set in your kernel configuration to enable Bluetooth support. You can either configure Bluetooth support to be compiled into the kernel or to be loadable on-demand in the form of modules. Many Linux distributions choose to ship with modules, so we proceed on the assumption that you will use modules. This removes the need to recompile your kernel if you acquire a different type of Bluetooth device.

Figure 7-3 and Figure 7-4 show the Bluetooth configuration options from the 2.4.24 kernel.

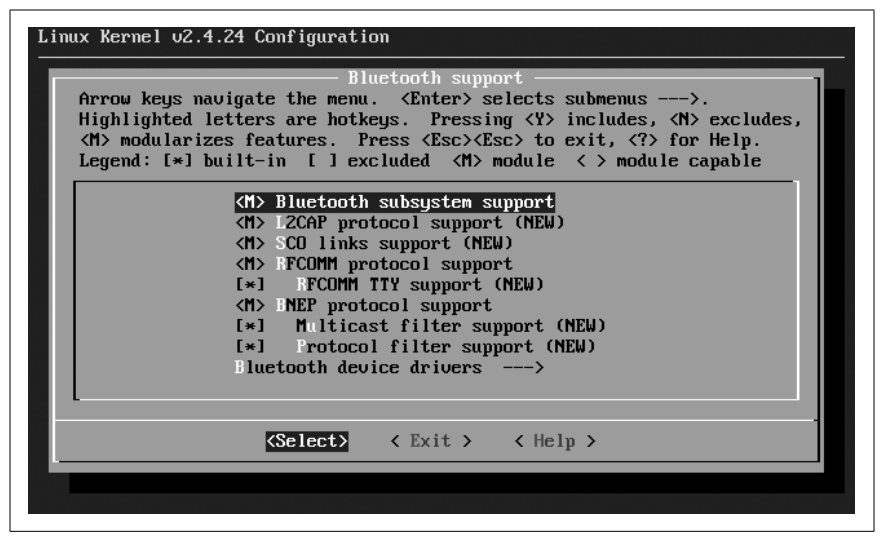

*Figure 7-3. Configuring Bluetooth support in the Linux kernel*

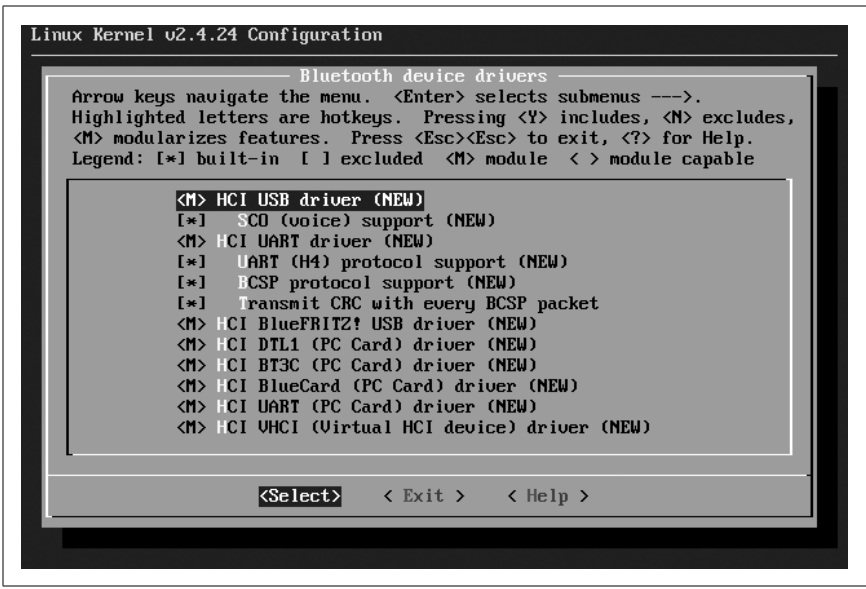

*Figure 7-4. Configuring Bluetooth hardware support in the Linux kernel*

*Table 7-3. BlueZ protocol configuration options*

| <b>Option</b>               | <b>Purpose</b>                        | Recommended value |
|-----------------------------|---------------------------------------|-------------------|
| Bluetooth subsystem support | <b>Enables the entire BlueZ stack</b> | m                 |
| L2CAP protocol support      | A basic Bluetooth protocol            | m                 |

| <b>Option</b>                                                    | <b>Purpose</b>                                                                         | Recommended value |
|------------------------------------------------------------------|----------------------------------------------------------------------------------------|-------------------|
| SCO links support                                                | <b>Bluetooth Audio</b>                                                                 | m                 |
| RFCOMM protocol support                                          | Serial data transfer                                                                   | m                 |
| <b>RFCOMM TTY support</b>                                        | Maps Linux terminal devices (e.g., /dev/<br><i>rfcomm0</i> ) to Bluetooth serial ports | v                 |
| <b>BNEP</b> protocol support                                     | Personal area networking                                                               | m                 |
| <b>BNEP Multicast filter support,</b><br>protocol filter support | Advanced filtering for networking                                                      |                   |

*Table 7-3. BlueZ protocol configuration options (continued)*

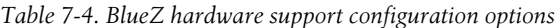

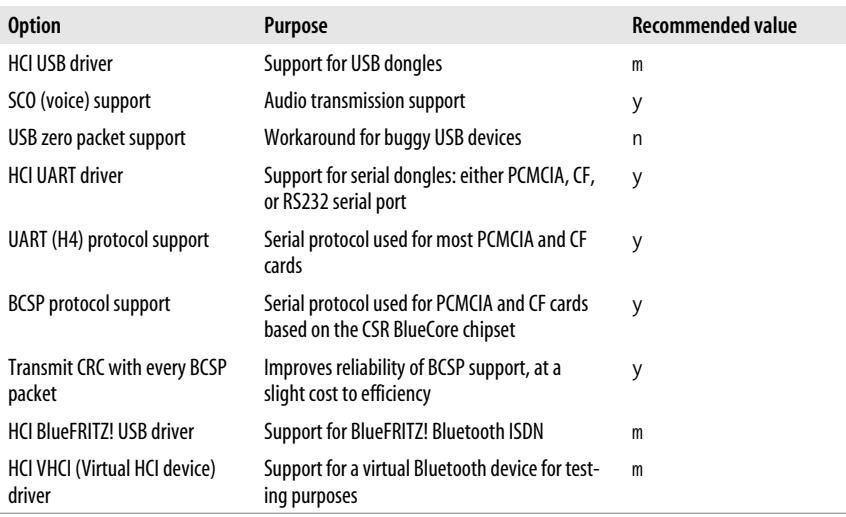

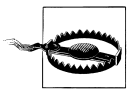

You should not enable the Bluetooth device support in the USB drivers section of your kernel configuration (CONFIG\_ USB\_BLUETOOTH). This is a vestigial driver from very early Bluetooth work and will prevent the BlueZ Bluetooth stack from operating. If you are using a distribution's precompiled kernel, this corresponds to the *bluetooth* kernel module, and you should prevent it from being loaded. This can be done either by ensuring the BlueZ *hci\_usb* module is loaded instead of the USB Bluetooth module or by disabling the module by adding its name to hotplug's configuration list (*/etc/hotplug/blacklist*).

Once your kernel is compiled and you have rebooted, you must configure Linux so it knows how to load the appropriate Bluetooth protocol modules. Most modern distributions come with */etc/modules.conf* already set up for Bluetooth use, but you may be missing the required configuration.

To verify this, ensure that the contents of Example 7-1 are present in */etc/ modules.conf*. If you need to change this file, run depmod -a to ensure automatic loading of modules by the kernel. You must be the root user to perform this operation.

*Example 7-1. Module configuration for BlueZ*

```
# BlueZ modules
alias net-pf-31 bluez
alias bt-proto-0 l2cap
alias bt-proto-2 sco
alias bt-proto-3 rfcomm
alias bt-proto-4 bnep
alias tty-ldisc-15 hci_uart
alias char-major-10-250 hci_vhci
```
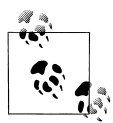

Linux distributions may vary in the way they manage the */etc/ modules.conf* file. Debian GNU/Linux, for example, requires you put the contents of Example 7-1 in a separate file in */etc/ modutils* and run /sbin/update-modules; however, if you use the pre-packaged Debian BlueZ utilities, this file is already provided for you.

### **Supporting Subsystems**

Depending on your hardware configuration, you must ensure you are running some extra supporting software to initialize your Bluetooth device.

#### **PCMCIA**

If your Bluetooth adapter is a PC card or a CF card, you must have kernel support for PCMCIA and the PCMCIA card services software installed. This software is responsible for initializing your adapter when it is plugged in and loading the required drivers into the kernel.

BlueZ requires PCMCIA card services to be Version 3.2.2 or higher. If your Linux distribution has an older version, you can update it from *http:// pcmcia-cs.sourceforge.net*. See Chapter 2 for complete instructions on compiling pcmcia-cs from source.

#### **Hotplug**

The Linux hotplug subsystem enables you to plug in a device and have it immediately ready to use. It is similar in function to the card manager from PCMCIA card services, except it is generalized to include USB, Firewire (IEEE 1394), and network devices. The 2.6 series of Linux kernels adds hotplug capability to even more subsystems, such as SCSI and input devices.

When hotplug detects a new device, it loads the necessary driver modules into the kernel, and it runs any scripts the user has configured. In the case of BlueZ, hotplug is required for certain Bluetooth devices that require firmware downloaded to them, such as the USB dongles based on the Broadcom chipset.

Hotplug ships with most Linux distributions. Version 2002\_08\_26 or later is required. If you need to install it separately, download it from *http://linuxhotplug.sourceforge.net/*.

# **Installing the BlueZ Utilities**

In addition to the kernel support, you must install a set of utility programs to help you manage your Bluetooth devices. Table 7-5 shows the names of the packages and their purpose. You can either install the versions of these tools that come with your Linux distribution, or compile and install them from source.

| Package       | Purpose                                                                                                    |
|---------------|----------------------------------------------------------------------------------------------------|
| bluez-libs    | The application library that all other Bluetooth tools require in order to function                          |
| bluez-utils   | Main utilities that enable you to initialize and control Bluetooth devices                                   |
| bluez-sdp     | Service discovery protocol tools that enable the advertisement and discovery of<br><b>Bluetooth services</b> |
| bluez-pan     | Tools that enable personal area networking using Bluetooth                                                   |
| bluez-hcidump | A debugging tool that permits the monitoring of Bluetooth packets                                            |
| bluez-bluefw  | The firmware for Broadcom chipset-based Bluetooth devices                                                    |

*Table 7-5. BlueZ software packages*

If you are compiling the tools from source code, compile and install in the order shown in Table 7-5 to avoid dependency problems.

Precompiled version of the utilities can be obtained for Red Hat Linux as RPMs, for Debian stable as *.deb* packages (the latest BlueZ utilities are an integral part of Debian unstable), and as packages suitable for the Sharp Zaurus Linux PDA. These can be downloaded, along with the source code packages, from the BlueZ download page at *http://bluez.sourceforge.net/*.

In order to determine whether your Bluetooth system is working, you only need to install the bluez-libs and bluez-utils packages, and also bluez-bluefw if your dongle contains a Broadcom chip (you can determine this from Marcel Holtmann's Bluetooth hardware page at *http://www.holtmann.org/linux/ bluetooth/devices.html*). Install the rest when you have verified that everything is working properly.

# **Basic Configuration and Operation**

The bluez-utils package contains the tools you need to configure and test your Bluetooth setup. Once you've installed the package, run the init script (/etc/init.d/bluez-utils start on Debian, /etc/init.d/bluetooth start on Red Hat) to start the Bluetooth subsystem. These scripts normally run on boot, so they may have been started already if you installed from RPMs or Debian packages.

The *hcid* daemon should now be running. This program controls the initialization of Bluetooth devices on the system and handles the bonding process with other devices. We discuss configuration of *hcid* later in this chapter.

The prefix "hci" derives from the name of the interface between the computer and the Bluetooth device, the Host Controller Interface.

### **Examining Local Devices**

The *hciconfig* tool allows the configuration of the characteristics of your Bluetooth adapter. If you are familiar with the configuration of network interfaces, you will find it parallel in operation to *ifconfig*. Use -a to display extended information about each Bluetooth device attached to the computer:

```
# hciconfig -a
hci0: Type: USB
         BD Address: 00:80:98:24:15:6D ACL MTU: 128:8 SCO MTU: 64:8
        UP RUNNING PSCAN ISCAN
         RX bytes:4923 acl:129 sco:0 events:168 errors:0
         TX bytes:2326 acl:87 sco:0 commands:40 errors:0
         Features: 0xff 0xff 0x05 0x00
         Packet type: DM1 DM3 DM5 DH1 DH3 DH5 HV1 HV2 HV3
         Link policy: HOLD SNIFF PARK
         Link mode: SLAVE ACCEPT
         Name: 'saag-0'
         Class: 0x100100
         Service Classes: Object Transfer
         Device Class: Computer, Uncategorized
         HCI Ver: 1.1 (0x1) HCI Rev: 0x73 LMP Ver: 1.1 (0x1) LMP Subver: 0x73
         Manufacturer: Cambridge Silicon Radio (10)
```
From this output, you can observe several things, which have been rendered in bold text in the example.

- Bluetooth interfaces are referred to as *hci0*, *hci1*, etc. in the same way as Ethernet interfaces are generally named *eth0*, *eth1*, etc.
- The unique Bluetooth address of our device is *00:80:98:24:15:6D*.
- The *hci0* device in question is activated, that is, UP.
- Other Bluetooth devices will see this computer as saag-0. This name is configurable, as explained in Table 7-6.
- The chipset is manufactured by Cambridge Silicon Radio (CSR). The CSR chipset is the most commonly used chipset for USB dongles.

When diagnosing and reporting problems to kernel driver authors, you may be asked for the output of hciconfig -a. Note that you must be the root user to use some of the features of *hciconfig*.

Table 7-6 shows the most useful options of the *hciconfig* tool.

*Table 7-6. Common usages of the hciconfig tool*

| Command                                  | <b>Description</b>                                                                                                    |
|------------------------------------------|----------------------------------------------------------------------------------------------------|
| hciconfig hciO up<br>hciconfig hcio down | Activates or deactivates the Bluetooth device. Normally, in hcid<br>does this for you when you plug the device.                                       |
| hciconfig hciO reset                     | Sends a reset command to the Bluetooth device.                                                                                                    |
| hciconfig hcio name myname               | Sets the device's public name to <i>myname</i> .                                                                                                    |
| hciconfig hcio features                  | Shows a human-readable list of the Bluetooth features the device<br>supports. The most useful feature is SCO link, required in order to<br>use audio. |

### **Scanning for Remote Devices**

The acid test is, of course, to see if your computer can detect other Bluetooth devices. The *hcitool* toolcan be used to do this. Switch on your other Bluetooth device, and ensure it is in "discoverable" mode. Issue the command hcitool scan and wait (see Example 7-2). You don't need to be root in order to run this command.

*Example 7-2. An example scan of remote Bluetooth devices*

```
$ hcitool scan
Scanning ...
        00:0A:D9:15:CB:B4 ED P800
       00:40:05:D0:DD:69 saag-1
```
Example 7-2 shows a typical output of a scan. In this case, the author's cell phone, "ED P800," and second Bluetooth adapter, "saag-1," are shown as discoverable.

The *hcitool* and *hciconfig* programs produce similar output for the remote devices. You must be root to use this option of *hcitool*. Here's an example session with *hcitool* where we specify the Bluetooth address of the P800 cell phone discovered in Example 7-2:

```
# hcitool info 00:0A:D9:15:CB:B4
Requesting information ...
```
### **Why Isn't Scanning Instantaneous?**

The reason scanning can take a long time is because a Bluetooth *inquiry* is being performed. As Bluetooth devices frequency-hop, inquiry cannot be instantaneous. The device performing the inquiry transmits a special code on two consecutive frequencies. When the other devices' hop patterns take them onto those frequencies, they listen for a repetition of that code and then indicate their presence to the inquirer.

```
 BD Address: 00:0A:D9:15:CB:B4
 Device Name: ED P800
 LMP Version: 1.1 (0x1) LMP Subversion: 0x9040
 Manufacturer: Ericsson Mobile Comunications (0)
 Features: 0xff 0xfb 0x01 0x00
         <3-slot packets> <5-slot packets> <encryption> <slot offset>
        <timing accuracy> <role switch> <hold mode> <sniff mode>
         <park mode> <RSSI> <SCO link> <HV2 packets>
         <HV3 packets> <u-law log> <A-law log> <CVSD>
```
### **Pinging a Remote Device**

The *ping* command is an incredibly useful tool for discovering whether remote computers are reachable over a TCP/IP network. BlueZ has an analog to *ping*, called *l2ping*. Its name refers to the fact that it attempts to create a connection to the device using the *logical link control and adaptation protocol* (L2CAP), the lowest-level link-based protocol in Bluetooth.

In other words, before despairing because you cannot connect to a device, check it with *l2ping*. There may be a fault with software higher up the chain; *l2ping* enables you to determine whether a basic connection can be established with a remote device. Here's an example of *l2ping* in action (you need to run *l2ping* as root):

```
# l2ping 00:0A:D9:15:CB:B4
```

```
Ping: 00:0A:D9:15:CB:B4 from 00:80:98:24:15:6D (data size 20) ...
0 bytes from 00:0A:D9:15:CB:B4 id 200 time 54.85ms
0 bytes from 00:0A:D9:15:CB:B4 id 201 time 49.35ms
0 bytes from 00:0A:D9:15:CB:B4 id 202 time 34.35ms
0 bytes from 00:0A:D9:15:CB:B4 id 203 time 28.33ms
4 sent, 4 received, 0% loss
```
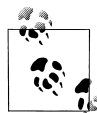

If you have not yet paired your computer with the device with which you are testing, using *l2ping* may result in a "permission denied" error. To remedy this, you must either pair your device with the computer (see "Bonding/Pairing" later in this chapter) or ensure that the remote device is discoverable.

## **Configuring hcid**

The *hcid* daemon handles various low-level aspects of a system's Bluetooth devices, including activating and configuring the Bluetooth interfaces, and handling device bonding. *hcid* should be running at all times on your system, and it is usually started by initialization scripts installed along with the rest of the tools from the bluez-utils package.

The configuration file for *hcid*, */etc/bluetooth/hcid.conf*, has two parts: global configuration and Bluetooth device configuration. In normal operation, most of the default options are acceptable. In this chapter, we cover only the options that are most useful to change.

#### **Global options**

This section is introduced by the options keyword in the configuration file and controls the behavior of the *hcid* program. The most useful option in this section is pin helper, which tells the computer the program to run in order to obtain a PIN code when pairing. The default PIN helper that ships with bluez-utils is a Python script, which uses the Python bindings to the GTK graphical toolkit. Unless you have Python and the Python-GTK package installed on your computer, this helper will not work, and you will not be able to pair your computer with other Bluetooth devices. (See the "Troubleshooting" section earlier in this chapter for instructions on replacing the PIN helper with one that returns the same PIN code every time.)

A better-looking PIN helper is available separately from bluez-utils, in a package called bluez-pin. Installing this package is recommended, and several Linux distributions ship it as a default. If you install bluez-pin, you must amend the pin helper option accordingly. Figure 7-5 shows bluez-pin in action.

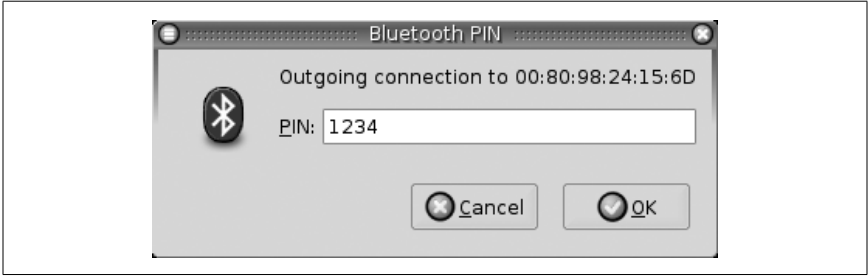

*Figure 7-5. A request for a PIN from bluez-pin*

#### **Device options**

This section is introduced by the devices keyword, which controls the configuration that *hcid* gives to each Bluetooth device as it is activated. This has the same effect as if you were to manually configure the device with *hciconfig*. Table 7-7 explains the most useful options available in this section.

*Table 7-7. Useful device-level options from /etc/bluetooth/hcid.conf*

| <b>Option</b> | <b>Explanation</b>                                                                                                    |
|---------------|----------------------------------------------------------------------------------------------------|
| name          | The name of the adapter as it appears to other devices. The special sequence %h is<br>replaced by the machine's hostname, and %d is replaced by the interface number.                                                                                                    |
| class         | The Bluetooth device and service class advertised to other devices. The default is hex<br>OXOOO100, indicating a <i>computer</i> device class, with no special service class. Depending<br>on how the Bluetooth adapter is to be used, it may be helpful to amend this value. For<br>more information, see the section at the beginning of this chapter entitled "Device<br>classes." |
| iscan pscan   | These two options control whether the adapter responds to inquiry and page scans. If<br>inquiry scanning (iscan) is enabled, the adapter is discoverable by other devices. If page<br>scanning (pscan) is enabled, the computer permits adapter connections from remote<br>devices.                                                                                                   |

### **Bonding/Pairing**

Many devices require that bonding, or pairing, is performed before a Bluetooth connection is established. Bonding may be initiated by the computer or by the remote device.

If the computer initiates bonding—usually by making an outgoing connection—then the pin\_helper program (usually *bluepin*) will present a graphical dialog box to the user requesting that he input a PIN, which should match the code set on the remote device. If the remote device initiates bonding, then the remote device is required to provide a PIN to match that set in the file */etc/bluetooth/pin*.

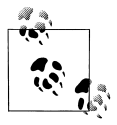

In some distributions of bluez-utils, the PIN code is set to the alphabetical string BlueZ. This is troublesome, because many Bluetooth devices, including most cell phones, are only capable of delivering numeric PINs. It is therefore recommended that you alter the contents of */etc/bluetooth/pin* to a numeric code.

If bonding is successful, the *hcid* daemon will store the resulting link key, used to authenticate all future connections between the two devices concerned, in the database file */etc/bluetooth/link\_key*.

### **Service Discovery**

Bluetooth devices implement the service discovery profile (SDP) in order to describe to other devices how their services may be accessed. SDP is generally used in two ways: browsing and searching. An SDP *browse request* causes a device to respond with a list of services that it supports. A *search request* is a query for details of a particular service.

Two tools found in the bluez-sdp package handle SDP on Linux. The first is *sdpd*, which provides an SDP server and allows remote devices to query the computer. The second, *sdptool*, allows administration of the SDP server and querying of the remote device.

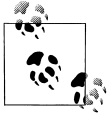

Not all Bluetooth-enabled devices support SDP browsing for example, the Palm Tungsten-T PDA. Applications that wish to connect to these devices must instead search for the services they wish to use, as shown in the following section.

#### **Using sdptool**

The simplest invocation of *sdptool* is sdptool browse. This performs an inquiry and then browses each available device. Example 7-3 shows the result of this command.

*Example 7-3. Results of an SDP browse*

\$ **sdptool browse** Inquiring ... Browsing 00:80:98:24:15:6D ... Service Name: SDP Server Service Description: Bluetooth service discovery server Service Provider: BlueZ Service RecHandle: 0x0 Service Class ID List: "SDP Server" (0x1000) Protocol Descriptor List: "L2CAP" (0x0100) PSM: 1 Version: 0x0001 Language Base Attr List: code\_ISO639: 0x656e encoding: 0x6a base\_offset: 0x100 Service Name: Public Browse Group Root Service Description: Root of public browse hierarchy Service Provider: BlueZ Service RecHandle: 0x804d008 Service Class ID List:

*Example 7-3. Results of an SDP browse (continued)*

```
 "Browse Group Descriptor" (0x1001)
Language Base Attr List:
   code_ISO639: 0x656e
   encoding: 0x6a
   base_offset: 0x100
Service Name: LAN Access Point
Service RecHandle: 0x804d6f0
Service Class ID List:
   "LAN Access Using PPP" (0x1102)
Protocol Descriptor List:
   "L2CAP" (0x0100)
   "RFCOMM" (0x0003)
     Channel: 3
Profile Descriptor List:
   "LAN Access Using PPP" (0x1102)
     Version: 0x0100
Service Name: OBEX Object Push
Service RecHandle: 0x804d7f0
Service Class ID List:
   "OBEX Object Push" (0x1105)
Protocol Descriptor List:
   "L2CAP" (0x0100)
   "RFCOMM" (0x0003)
     Channel: 4
   "OBEX" (0x0008)
Profile Descriptor List:
   "OBEX Object Push" (0x1105)
     Version: 0x0100
```
The output from the browse command shows a list of service descriptions obtained from the SDP server. In this case, you can see that the device is running an SDP server, has support for public browsing of the SDP server contents, is offering network access via PPP, and supports OBEX via OBEX PUSH. The two profiles that use RFCOMM as a base protocol also indicate the RFCOMM channel on which the service is available. The term "channel" is somewhat overloaded in radio technologies such as Bluetooth, so you may find it helpful to consider each RFCOMM channel a virtual serial port number.

If the BDADDR of the device to query is known, it can be specified on the command line: sdptool browse 00:80:98:24:15:6D.

The *sdptool* program is also used to search for devices supporting a particular service. For instance, sdptool search OPUSH returns the service descriptor for OBEX PUSH support from any available device supporting it. Unfortunately, unlike the browse command, there is no way of searching only one device with the current version of *sdptool*; it must perform an inquiry and search for the service on every device. Table 7-8 shows the service abbreviations that *sdptool* understands.

| <b>Abbreviation</b> | Service                       |
|---------------------|-------------------------------|
| ςp                  | Serial port                   |
| DUN                 | Dial-up networking            |
| LAN                 | I AN access                   |
| HSFT                | Headset profile               |
| FAX                 | Fax profile                   |
| OPUSH               | Object push                   |
| <b>FTRN</b>         | Object file transfer protocol |
| NAP                 | Network access point          |
| GN                  | Ad-hoc peer networking        |
| НID                 | Human interface device        |
| (IP                 | Common ISDN access            |
| <b>CTP</b>          | Cordless telephony            |

*Table 7-8. Service abbreviations for sdptool*

Although the use of *sdptool* appears clumsy, in practice it is normally required only for diagnostic purposes. Bluetooth application software generally performs its own SDP requests to determine how to connect to a service on a remote device.

#### **Configuring sdpd with sdptool**

Unlike *hcid*, *sdpd* does not remember its settings by use of a static configuration file. The service directory is dynamic, allowing services to register and deregister themselves as they come and go. Most applications do this by using the BlueZ SDP libraries, but on occasion, it is useful to configure this manually using *sdptool*.

To see which services the system's SDP daemon is advertising, use the special Bluetooth address FF:FF:FF:00:00:00, which refers to the local Bluetooth device: sdptool browse FF:FF:FF:00:00:00.

The add subcommand of *sdptool* registers a service via SDP. It takes the service name as a parameter, with an optional parameter for the RFCOMM channel. For instance, to advertise a serial port connection on RFCOMM channel 3, use the following command: sdptool add --channel=3 SP. Obviously, the channel option makes sense only for those services based on serial emulation, such as dial-up networking, OBEX, and fax.

Removing a service is slightly more complex, requiring the identifying "handle" of the record. In the output from an SDP browse in Example 7-3, there is a Service RecHandle entry for each record; the del command requires this number. So, assuming Example 7-3 refers to a local SDP server, you could remove the object push record with the command sdptool del 0x804d7f0.

The *sdptool* command provides even more granular control over the SDP records through the use of setattr and setseq, which adjust particular parameters. Use of setattr and setseq require knowledge that is likely to be useful only if you are writing sophisticated Bluetooth programs.

### **Serial Connections**

Using BlueZ's RFCOMM implementation, it is possible to create and use emulated serial port connections over Bluetooth. RFCOMM actually underlies many Bluetooth profiles such as dial-up networking and OBEX.

As with SDP, BlueZ provides both application libraries, so programs can create and utilize RFCOMM connections and an administrative tool for the user to set up connections herself.

#### **Ensuring RFCOMM is set up**

To use RFCOMM connections, you must ensure that:

- The *rfcomm* kernel module is either compiled into the kernel or available to load
- The */dev/rfcomm\** devices exist on your machine

Kernel configuration was covered in "Configuring the Kernel" earlier in this chapter. Most Linux distributions should automatically create the RFCOMM device entries for you, but if they don't exist, create them using the script in Example 7-4, which must be run as the root user.

*Example 7-4. Creating the /dev/rfcomm devices*

```
#!/bin/sh
# script: mkrfcomm
C=0;while [ $C -lt 256 ]; do
   if [ ! -c /dev/rfcomm$C ]; then
     mknod -m 666 /dev/rfcomm$C c 216 $C
   fi
C = 'expr $C + 1'done
```
#### **Connecting to a cell phone**

To see an example of RFCOMM usage, you could set up a serial connection to a cell phone's modem and try some commands on it. First, you must discover the RFCOMM channel that dial-up networking uses on the phone. For this, use sdptool browse *ADDR* (where *ADDR* is a Bluetooth address you retrieved with sdptool browse):

```
$ sdptool browse 00:0A:D9:15:CB:B4
...
Service Name: Dial-up Networking
Service Description: Dial-up Networking
Service Provider: Sony Ericsson
Service RecHandle: 0x10002
Service Class ID List:
   "Dialup Networking" (0x1103)
Protocol Descriptor List:
  "L2CAP" (0x0100)
  "RFCOMM" (0x0003)
     Channel: 3
```
The phone uses channel 3 for dial-up networking. A virtual serial port on the Linux machine must be bound to this channel on the phone. As the root user, use the *rfcomm* command to bind the port and then again to confirm that the port is bound, as shown in Example 7-5.

*Example 7-5. Binding to and checking an RFCOMM serial port*

```
# rfcomm bind 0 00:0A:D9:15:CB:B4 3
# rfcomm
rfcomm0: 00:0A:D9:15:CB:B4 channel 3 clean
```
The 0 in bind 0 corresponds to the 0 in the device */dev/rfcomm0*, which can now be used with applications in the same way that traditional serial ports (known as */dev/ttyS0*, etc.) are used. A terminal emulation package, such as the popular minicom, can be used to confirm that the phone's modem is working, as shown in the following listing. The command ATI3 usually returns useful model information for a remote modem.

OK **ATI3** P800 Bluetooth (TM) Modem OK

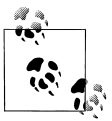

For more information on minicom, see *http://alioth.debian. org/projects/minicom/*. You must create a configuration file for minicom referencing */dev/rfcomm0* or change the serial device to */dev/rfcomm0* from within minicom's option screens, which you can find by running minicom -s. You can also use Kermit, as shown in Chapter 9.

#### **Internet access via a cell phone**

By creating PPP connections with RFCOMM serial ports, you can use your cell phone for Internet access. (To learn how to do this with GPRS cell phones, see Chapter 9.) For example, to connect to AT&T Wireless's GPRS network with a Nokia 3650 (see "GSM/GPRS Phone with Data Cable" in Chapter 9), use the *peers* script shown in Example 7-6. Be sure to use rfcomm bind as shown in Example 7-6. You can use the *attws-connect* and *attws-disconnect* scripts from Chapter 9.

*Example 7-6. PPP peer settings for AT&T Wireless and the Nokia 3650 over Bluetooth*

```
# File: /etc/ppp/peers/attws-rfcomm
#
/dev/rfcomm0 # Nokia 3650
115200 # speed
defaultroute # use the cellular network for the default route
usepeerdns # use the DNS servers from the remote network
nodetach # keep pppd in the foreground<br>nocrtscts # no hardware flow control
            # no hardware flow control
lock # lock the serial port
noauth # don't expect the modem to authenticate itself
local # don't use Carrier Detect or Data Terminal Ready
connect "/usr/sbin/chat -v -f /etc/chatscripts/attws-connect"
disconnect "/usr/sbin/chat -v -f /etc/chatscripts/attws-disconnect"
```
## **Object Exchange**

OBEX is a simple file transfer protocol. It is used when you "beam" files from one device to another. This is known as OBEX PUSH. Some devices also support OBEX FTP. As its name suggests, OBEX FTP behaves similarly to the Internet FTP protocol, allowing file uploads and downloads to a device.

The OBEX protocol was introduced as part of the group of technologies created for infrared device connections. Its implementation in devices such as cell phones is widespread but not without its quirks. OBEX itself is a binary protocol layered on top of a serial connection. With Bluetooth, it is layered on top of an RFCOMM connection. Example 7-3 shows an entry for the OBEX PUSH profile, using RFCOMM channel 4.

Some older cell phones don't actually provide OBEX implementation in this way. Instead, they have extended AT commands accessible from a serial connection to their internal modem, as described in the previous section. These commands place the connection into OBEX mode. We do not cover this use, often called "cable OBEX," but rather focus on the Bluetooth OBEX profiles.

OBEX FTP over Bluetooth is not very well supported on Linux. The most popular package, obexftp, still has Bluetooth support in development at the time of writing. We advise you to check the project's home page at *http:// triq.net/obex*.

OBEX PUSH is better supported and is more practical since it is consistently implemented in consumer devices such as cell phones. There are several graphical programs available to support OBEX PUSH on Linux, as we shall see later. First, we look at the command-line tools available to perform file transfers.

#### **Basic support**

OBEX support on Linux is implemented through a project called OpenOBEX. Any OBEX-related program requires you to have these libraries installed. They can be obtained and compiled from the project's home page at *http://openobex. sourceforge.net/* or installed through your Linux system's package management system.

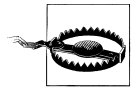

If your Linux distribution is relatively old, be aware that OpenOBEX might not have been compiled with Bluetooth enabled. If you are encountering inexplicable errors in starting up OBEX applications, this may well be the case, and you should contact your Linux distribution vendor.

The OpenOBEX libraries have a companion package called openobex-apps. The openobex-apps package contains a set of basic test programs that you can use to get started. They are by no means production quality, but they enable you to test your setup. We'll use the obex\_test program to test receiving and sending files.

To send a file to a remote device, you must first discover the RFCOMM port the OBEX PUSH support uses, as shown in Example 7-3. Use sdptool to discover this, and then run obex\_test. Let's suppose our remote device has the address *11:22:33:44:55:66* and uses RFCOMM port 3 for OBEX PUSH. Here is an imaginary session:

```
$ obex_test -b 11:22:33:44:55:66 3
> c
> p localfilename remotefilename
```
This session presents two arguments to the p command: the location of the file you want to send and the name of the file to use when it reaches the remote device.

To receive a file from a remote device, use the test program in server mode. (This is shown in the following listing.) You can then push a file to your computer from a remote device.

```
$ sdptool add --channel=4 OPUSH
$ obex_test -b ff:ff:ff:00:00:00 4
> s
```
Note that some devices require the OBEX capability to be reflected in your Bluetooth device's device class setting before they allow transfers to be made to your computer. (See the section "Device classes" for a detailed discussion on the exact values that this can take.) In most cases, it is sufficient to set the class to service class obex | device class computer (0x100100). This can be set in */etc/bluetooth/hcid.conf* or by dynamically using the *hciconfig* command.

The test applications that come with the OpenOBEX libraries are necessarily very rough and require you to do the legwork. Happily, more polished applications are available. These applications form part of the KDE and GNOME desktop projects, and are mentioned later in this chapter.

Other software meriting investigation can be found on the Web. These programs include ussp-push, obextool, and the OBEX PUSH daemon. They can be found either by searching the Web or visiting a page on Linux and Bluetooth, created by BlueZ maintainer Marcel Holtmann, at *http:// www.holtmann.org/linux/bluetooth*.

## **PPP Networking**

Point-to-point networking is useful for networking two computers together. If one of the peers permits routing or bridging to a wider network, then the other gains access to that network. This is what happens when you dial up your Internet service provider on a traditional modem.

PPP networking is used in the implementation of the Bluetooth LAN access profile. Here is what an SDP record for the LAN access profile looks like:

```
Service Name: LAN Access over PPP
Service RecHandle: 0x804dae0
Service Class ID List:
   "LAN Access Using PPP" (0x1102)
Protocol Descriptor List:
   "L2CAP" (0x0100)
  "RFCOMM" (0x0003)
    Channel: 2
Profile Descriptor List:
   "LAN Access Using PPP" (0x1102)
    Version: 0x0100
```
You can use LAN access to provide Bluetooth devices with access to your local network. Many PDA devices support this connection method, both for purposes of synchronization over TCP/IP and general Internet access.

In order to use LAN access, you need the bluez-pan package installed on your computer. This contains two tools: *dund* and *pand*. LAN access is provided by *dund*, which we discuss here. You also need PPP support in your Linux kernel, and the PPP daemon *pppd* installed on your computer. With most Linux distributions, this is already installed.

While no *pppd* expertise is assumed in this section, you are strongly recommended to familiarize yourself with its documentation. The Linux PPP HOWTO at *http://www.linux.org/docs/ldp/howto/PPP-HOWTO* is a good starting point.

The *dund* daemon can be used to manage both sides of the LAN connection. It provides PPP access to a remote device or connects to a provider. Acting as the server, it listens on a specific RFCOMM channel, and when a connection is made, it invokes *pppd* to establish the network connection. Acting as the client, it establishes a connection over Bluetooth to a remote device and then invokes *pppd* to handle the network connection.

#### **Creating a LAN access server**

The simplest invocation of *dund* is dund --listen --persist. You should run this command from the account of a user with permission to run *pppd* (as a fallback, you can always run it as the root user.) This command line causes *dund* to register the LAN access profile with the local SDP server and listen for incoming connections as a daemon. (For debugging purposes, *dund* can be given the --nodetach argument, which causes it to run in the foreground like a normal program.) The *persist* option causes the daemon to continue running after a connection has terminated and await new connections. You can check the system log */var/log/syslog* for status messages from *dund*.

When a connection is established, *dund* invokes *pppd* with its default options. You can normally find these in */etc/ppp/options*. Some systems use */ etc/pppd* instead of */etc/ppp*. However, it's better to create a separate configuration file especially for your connections. Anything you pass to *dund* on the command line after its own configuration options is sent straight to *pppd*. Create a file called *dun* in */etc/ppp/peers* with the content shown in Example 7-7.

*Example 7-7. PPP daemon configuration for LAN access* noauth debug

*Example 7-7. PPP daemon configuration for LAN access (continued)*

crtscts lock local proxyarp ms-dns 192.168.0.5 # local : remote 192.168.7.1:192.168.7.2

You may want to adjust the last two entries in the configuration to suit your setup: the ms-dns line specifies the IP address of your DNS server. This will become useful when you enable routing. The two colon-separated addresses are the local IP address and the IP address to give the remote device. You should choose addresses in the 10.x.x.x or 192.168.x.x ranges that don't clash with any of your internal subnets.

The *dund* program can then be invoked with dund --listen --persist call dun. When a remote device connects, the PPP connection is brought up. Because of the "debug" option to *pppd*, you should see a verbose report of the connection in the system log. To confirm that a connection has been established, run the *ifconfig* command and look for the ppp0 network interface. Invoke the *ping* command to confirm that your remote device is reachable:

```
$ ping 192.168.7.2
PING 192.168.7.2 (192.168.7.2): 56 data bytes
64 bytes from 192.168.7.2: icmp_seq=0 ttl=255 time=77.8 ms
64 bytes from 192.168.7.2: icmp_seq=1 ttl=255 time=80.5 ms
64 bytes from 192.168.7.2: icmp_seq=2 ttl=255 time=78.3 ms
```
The final step is to ensure that your Linux box can route for the remote device, so it can take advantage of your network facilities. Various Linux distributions have their own way of doing this in their network configuration, but to test you can enable it by issuing the command echo 1 > /proc/sys/ net/ipv4/ip forward. Further instructions on routing can be found on the iptables home page (*http://www.netfilter.org*) and also in "Sharing a Network Connection over IrDA" in Chapter 8. There are a few ways to set up this kind of routing, depending on your distribution and kernel version, but make sure that other machines on your network know how to route to your connected Bluetooth device.

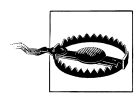

If you are connecting to a device running Microsoft software, you should pass the --ms-dun option to *dund*. This enables the extra negotiation required to talk to the Windows dial-up networking implementation.

Our setup so far has no security considerations. There are several steps one can take to improve the security situation:

- Require username/password authentication for the PPP setup; see the *pppd* documentation for how to do this.
- Configure your Bluetooth device to always use link-level encryption in *hcid.conf*.

You should rely on neither of these to provide more than basic security. Bluetooth is still a relatively new technology, and its security measures have not yet been subjected to many attacks in the wild. It's always best, if the remote device is capable of it, to assume link-level security is weak and to use secure connection tools such as *ssh* to encrypt your network traffic at the application layer.

#### **Connecting to a LAN access server**

The *dund* program can be configured to connect to a known LAN access point or to search for one and connect to it. Here are the command lines for these two functions:

dund --connect *11:22:33:44:55:66* dund --search

You can also specify a PPP configuration file by appending the call keyword and the name of the configuration in */etc/ppp/peers/* to the command line.

### **Personal Area Networking**

While you can achieve much with file transfers via OBEX and point-to-point networking with PPP, devices can take the full advantage of being interlinked in the same way that Ethernet networks are. They can then run protocols such as IPv4, IPv6, and IPX. For this reason, the Bluetooth specifications define a protocol called Bluetooth Network Encapsulation (BNEP). BNEP is used by the Personal Area Networking (PAN) profiles.

The PAN profiles cover two basic modes of networking. The first profile is a *network access point* (NAP). NAPs provide network access in the same way that an access point for a Wi-Fi network does. They are typically connected to a wider network and provide bridging. Figure 7-6 shows the structure of a NAP network. Clients connect using a profile called *PAN user* (PANU).

The second PAN profile is a *group ad-hoc network* (GN). GNs are not intended to provide access to any further network but can be used to create ad-hoc networks among a group of devices. Figure 7-7 shows the structure of a GN.

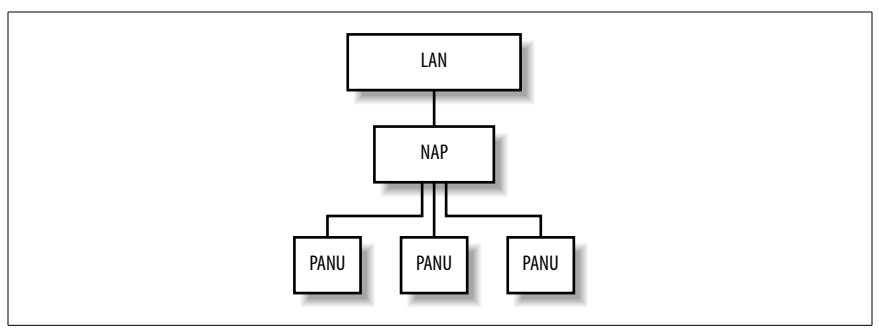

*Figure 7-6. Structure of a network connected to a NAP*

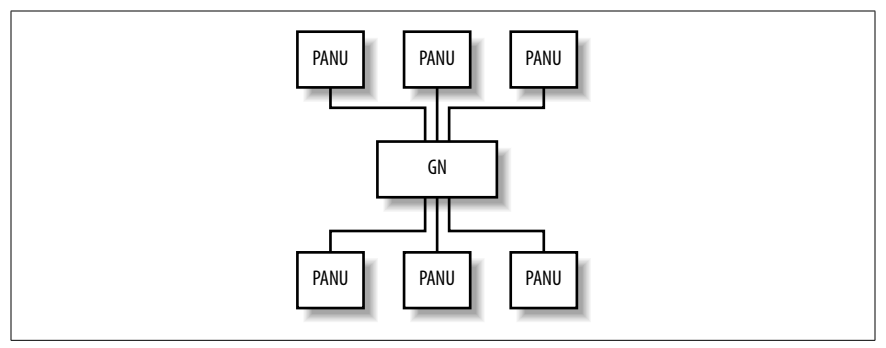

*Figure 7-7. Structure of a GN*

Both of these types of network are supported under Linux. To set them up, you must have some familiarity with Linux network administration.

#### **Creating a GN**

GNs are easier to create, so they are good starting points to test PAN functionality. To set up a GN or NAP, the bluez-pan package must be compiled and installed. You must also ensure that your kernel has the BNEP module compiled (Table 7-3). Load the BNEP module with modprobe bnep.

On the server machine, run this command as root:

```
# pand --master --listen --role GN
```
On the client machine, run this command, substituting the Bluetooth address of the master machine:

```
# pand --connect 11:22:33:44:55:66
```
As usual, you can check for status reports from *pand* in the system log file. To bring a network up, configure the interfaces' network addresses. On the master:

```
# ifconfig bnep0 192.168.7.1
```
and on the client:

#### # **ifconfig bnep0 192.168.7.2**

If you use the *192.168.7.x* network locally, substitute other suitable IP addresses. Test the connection by using *ping* to verify the connection from each end. Use *ifconfig* to display the interface configuration:

```
# ifconfig bnep0
```
bnep0 Link encap:Ethernet HWaddr 00:80:98:24:15:6D inet addr:192.168.7.1 Bcast:192.168.7.255 Mask:255.255.255.0 inet6 addr: fe80::280:98ff:fe24:156d/64 Scope:Link UP BROADCAST RUNNING MULTICAST MTU:1500 Metric:1 RX packets:0 errors:0 dropped:0 overruns:0 frame:0 TX packets:5 errors:0 dropped:0 overruns:0 carrier:0 collisions:0 txqueuelen:1000 RX bytes:20 (20.0 b) TX bytes:188 (188.0 b)

You may not want to specify the GN host's Bluetooth address on the client. By default, *pand* registers the GN or NAP service with the master host's SDP server. To make the client find its access point via SDP, give the client the following command line:

```
# pand --role PANU --search --service GN
```
Omitting the service argument causes *pand* to search for the NAP by default. Specifying the --persist option to the client's *pand* line causes it to search for the GN whenever it is not connected. Using this option, you can configure a machine to automatically connect to the network whenever it comes in range of the master machine.

To automate the IP address configuration, use the methods provided by your Linux distribution. On Red Hat, this means creating suitable scripts to go into */etc/sysconfig/network-scripts*. On Debian, you should edit */etc/ network/interfaces*. The BNEP network interfaces are not present at boot time, but they will be initialized by the hotplug utility when a BNEP connection is made. For further details of this configuration, read the manpages on your system for *ifup*, *interfaces* (Debian only), and *hotplug*.

The ideal configuration is to give the GN master a static IP address and require the clients to use DHCP. If your DHCP server is running on the GN master, you may need to run a command to cause it to take note of the new network interface to listen on. This should be possible through your system's network configuration.

#### **Bridging interfaces**

As you will discover if you attempt to connect more than one client machine to your host, each connection is given its own network interface: *bnep0*, *bnep1*, *bnep2* and so on. Not only is it a nuisance to specify multiple configurations on the master side for each interface, but it leaves the client devices unable to communicate with each other. The solution to this is called bridging. Bridging enables multiple network devices to appear as one interface on a network by tying, on the master side, all the *bnep\** devices into one interface.

The first step is to ensure that bridging is enabled in your Linux kernel; bridging is supported in both the 2.4 and 2.6 series of kernels. This option can be found under "Networking options" from the kernel's menu configuration and is called 802.1d Ethernet Bridging. You also need the bridge-utils software package installed. If this is not part of your Linux distribution, download it from *http://bridge.sourceforge.net/*.

Once you have the kernel modules and tools installed, you can bring up and configure a bridge interface:

# **brctl addbr pan0** # **ifconfig pan0** *192.168.7.1* # **brctl setfd pan0 0** # **brctl stp pan0 disable**

This bridged interface then handles all the BNEP interfaces. The latter two commands disable two features of Ethernet bridging known as Listening and Learning States and Spanning Tree Protocol. For noncomplex networks, they are not required and may cause delays to initializing the network. Further information on these features can be found on the O'Reilly Network web site at *http://www.oreillynet.com/pub/a/network/2001/03/30/net\_2nd\_lang.html*.

The second part of the trick is to get *pand* to add each interface to the bridge as it comes up. Create a script, as shown in Example 7-8, and save it to */etc/ bluetooth/pan/dev-up*. Ensure it is executable.

*Example 7-8. A script to add each BNEP network interface to the bridge*

#!/bin/sh brctl addif pan0 \$1 ifconfig \$1 0.0.0.0

The bridging method provides another advantage: you don't need to inform your DHCP server of the existence of a new interface whenever a BNEP connection is made.

Here is the configuration of the network interfaces after a bridged network connection has been established with one NAP and two PANU clients:

bnep0 Link encap:Ethernet HWaddr 00:40:05:D0:DD:69 inet6 addr: fe80::240:5ff:fed0:dd69/64 Scope:Link UP BROADCAST RUNNING MULTICAST MTU:1500 Metric:1 RX packets:11 errors:0 dropped:0 overruns:0 frame:0 TX packets:13 errors:0 dropped:0 overruns:0 carrier:0

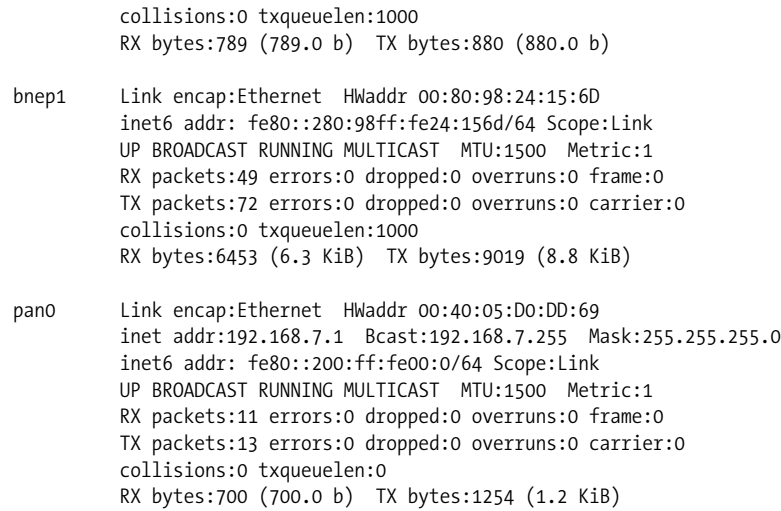

#### **Creating a network access point**

If you intend to incorporate PAN networking as part of your network's infrastructure, you will want to set up a NAP. The initial part of NAP configuration is exactly the same as for the aforementioned GN configuration, except it specifies --role NAP to the *pand* command line rather than --role GN.

The remaining configuration required is to set up the routing in your network to ensure that the client machines and the rest of your LAN know how to reach each other. To illustrate, consider a network where the LAN uses the *10.x.x.x* subnet and your NAP machine has the IP *10.0.3.2*. The Bluetooth access point you just set up uses the *192.168.7.x* subnet with *192.168.7.1* as your NAP machine. On your client machines, you must run:

```
# route add -net 10.0.0.0 netmask 255.0.0.0 gw 192.168.7.1
```
On the LAN router, you must run the following command, or insert an equivalent configuration in the case of a non-Linux router:

```
# route add -net 192.168.7.0 netmask 255.255.255.0 gw 10.0.3.2
```
As with the configuration for *dund*, you must also ensure your NAP machine has IP forwarding enabled.

Finally, for further information, you should consult the "PAN HOWTO" document, available from the documentation area of the BlueZ web site (*http://www.bluez.org/documentation.html*). This document serves as the source for much of the information in this section.

### **Experimental Features**

The uses of Bluetooth covered so far in this chapter are the widespread applications of the BlueZ stack. In this section, we cover the more experimental uses: printing over Bluetooth, connecting Bluetooth mice and keyboards, and using audio with Bluetooth headsets. If you're not afraid of some system configuration, happy with compiling programs from source, and understand how to use CVS, this section is for you.

#### **Printing over Bluetooth**

The Common Unix Printing System (CUPS) is a popular solution for managing printers on Linux systems. If you run CUPS, you can add a Bluetooth printer to your system. Assuming you don't already have a Bluetoothenabled printer, you can buy Bluetooth-to-Centronics dongles that plug into the back of your printer. These devices are produced by several manufacturers, which include AnyCom, Axis, HP, and TDK.

To configure CUPS to use a Bluetooth printer, you must first download and install Marcel Holtmann's software from *http://www.holtmann.org/linux/ bluetooth/cups.html*. Once you have compiled and installed the software as per Marcel's instructions, you can configure the CUPS backend.

Edit the file */etc/bluetooth/printers.conf* and add an entry similar to the following:

```
default {
     # Bluetooth address of the device
     device 00:40:8C:5E:5D:A4;
     # Bluetooth printing protocol
     protocol serial;
     # Description of the connection
     comment "My Bluetooth printer";
}
```
Restart your CUPS system, and you should then see the printer ready for administration. The Bluetooth backend performs an SDP inquiry on the target printer to discover the RFCOMM channel on which to send data.

#### **Connecting input devices**

Vendors such as Apple and Microsoft both produce Bluetooth-connected mice and keyboards. There is experimental support available from the BlueZ project for these devices, and they will be supported more fully in the 2.0 release of the BlueZ tools.

Input device support entails enabling the user-level driver support in the Input device drivers section of your Linux kernel. As its name suggests, this allows regular programs to inject events into the system's input device channels. Secondly, you must compile and configure the development version of BlueZ:

```
# cvs -d :pserver:anonymous@cvs.bluez.sourceforge.net login
# cvs -z3 -d :pserver:anonymous@cvs.bluez.sourceforge.net \
      co libs2 utils2
# cd libs2
# ./bootstrap
# ./configure --prefix=/opt/bluez2
# make && make install
# cd ../utils2
# ./bootstrap
# ./configure --prefix=/opt/bluez2 --with-bluetooth=/opt/bluez2
# make && make install
# echo /opt/bluez2/lib >> /etc/ld.so.conf
# ldconfig
```
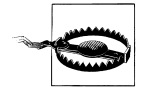

Put BlueZ into */opt/bluez2* to avoid conflict with earlier, production-quality versions of the BlueZ tools. We suggest that you don't put */opt/bluez2/bin* in your path, but invoke the 2.0 tools with their full path. When BlueZ 2.0 is released, however, feel free to use them with wild abandon.

Next, you must verify that the user-level input module is working. Check that the device */dev/misc/uinput* exists. If not, create it with mknod /dev/misc/ uinput c 10 223. Load the module with modprobe uinput.

If you use your mouse with the XFree86 windowing system, ensure that it has a suitable entry. If you already use a USB mouse, you should have this already. Here is a configuration appropriate for the Microsoft Bluetooth mouse, supporting its scroll wheel:

```
Section "InputDevice"
      Identifier "MSMouse"
      Driver "mouse"
      Option "Protocol" "IMPS/2"
      Option "Device" "/dev/input/mice"
      Option "ZAxisMapping" "4 5"
      Option "Buttons" "5"
      Option "Emulate3Buttons" "false"
EndSection
```
Additionally, ensure that InputDevice "MSMouse" "SendCoreEvents" is added to the ServerLayout section of your XFree86 configuration.

Adding Bluetooth input devices to your system is now a matter of invoking the */opt/bluez2/bthid* program. This runs once as a daemon, and then you should invoke it again, each time to add a device:

```
# /opt/bluez2/bin/bthid -d
# /opt/bluez2/bin/bthid -c 11:22:33:44:55:66
```
Note that the input devices need to be paired before they will connect. With mice, the manufacturer presets the PIN, usually to 0000. With keyboards, you enter a PIN and press return on the Bluetooth keyboard. As ever, keep an eye on the system log to help diagnose failures.

### **Connecting to Bluetooth ISDN modems**

Marcel Holtmann has written the necessary tools to interface with Bluetoothenabled ISDN modems. The relevant software and instructions can be found on his web site at *http://www.holtmann.org/linux/bluetooth/cmtp.html*.

# **Graphical Applications**

Linux has several popular graphical user interface systems, the most wellknown being KDE and GNOME. These projects both have tools that provide an easy-to-use interface to your system's Bluetooth devices. At the time of writing, neither project is an official part of the KDE or GNOME desktop, but both will be integrated in future. This section presents a brief survey of the tools available and where to get them.

# **KDE**

The KDE Bluetooth Framework's home page is at *http://kde-bluetooth. sourceforge.net/*. Its features include:

- A control center plug-in to configure Bluetooth devices
- An OBEX server application
- An OBEX sending client
- Graphical exploration of remote devices
- Cell phone handsfree implementation using your computer's microphone and speakers
- Proximity-based screen locking

The KDE Bluetooth Framework can be downloaded from the project's web page. Figure 7-8 and Figure 7-9 show KDE's Bluetooth applications in action.

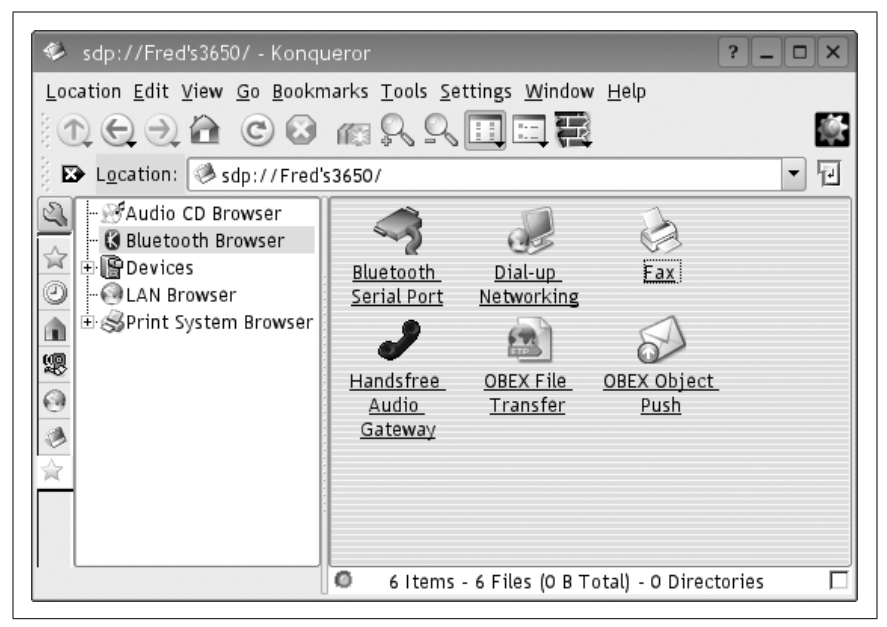

*Figure 7-8. Browsing a device's services in KDE*

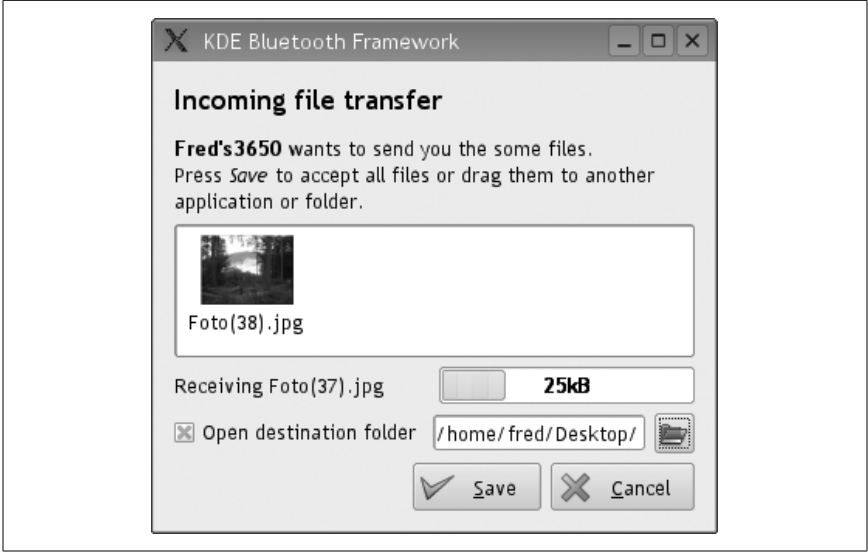

*Figure 7-9. Receiving a file via OBEX in KDE*

## **GNOME**

The GNOME Bluetooth subsystem's home page is available at *http:// usefulinc.com/software/gnome-bluetooth*. Download it from the project's home page. RPM and Debian packages are also available. Features of the GNOME Bluetooth subsystem include:

- An OBEX server application
- An OBEX sending client
- A phone manager application allowing sending and receiving of SMS messages
- Graphical exploration of remote devices
- Programming libraries for creating Bluetooth-aware applications in C, Python, or C#

Figure 7-10 and Figure 7-11 show GNOME's Bluetooth features in action.

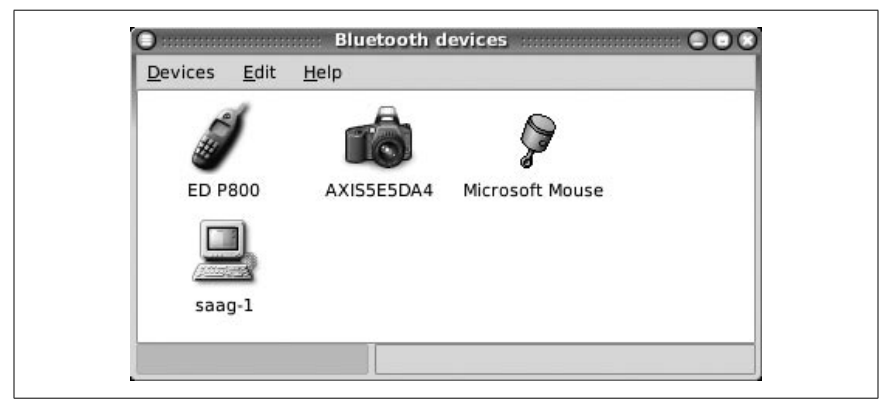

*Figure 7-10. Exploring nearby Bluetooth devices in GNOME*

#### **Synchronization**

If your PDA uses Bluetooth and you use Ximian Evolution as your calendar and contacts management tool, you can synchronize the two over Bluetooth using the Multisync application. Multisync is available in most Linux distributions, and you can download it from its home page at *http:// multisync.sourceforge.net*.

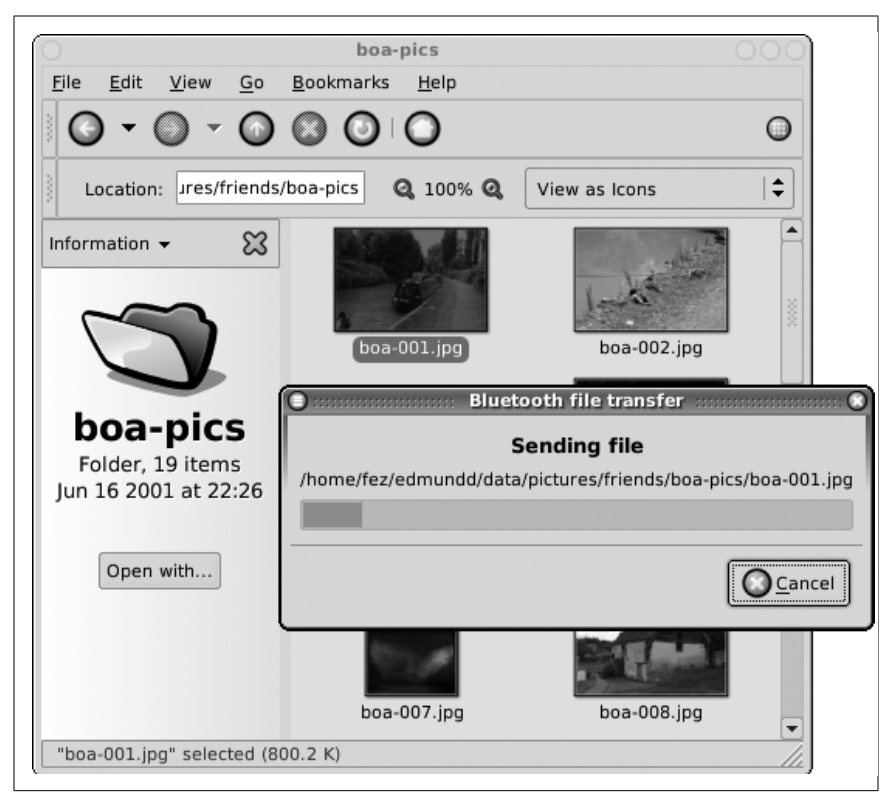

*Figure 7-11. Sending a file via OBEX in GNOME*

# **Cool Bluetooth Tricks**

Aside from the everyday file management and connectivity, Bluetooth on Linux provides scope for some fun applications. This section outlines a few of them, mostly involving interfacing a cell phone with your computer.

### **Use a Bluetooth Cell Phone to Control Presentations**

Wireless devices that control presentations have been available for some time, but at a relatively hefty price tag, they're probably not worth the investment for the occasional presenter. Instead, why not program your cell phone to do the work?

This trick works with Ericsson phones, such as the T610, T68i, and R520m. These phones provide an advanced ability to map keypad presses to output over an RFCOMM serial connection. In turn, a program running on the Linux side can translate these codes into system input events.

You can find the code at *http://www.hackdiary.com/projects/bluetoothremote*.

# **Controlling Music Players**

Using a similar trick as mentioned previously, the popular MP3-playing application XMMS can be controlled from a suitable Ericsson phone. The *bluexmms* program even supports display of the MP3 playlist on the phone's screen. You can find instructions and a download at *http://linuxbrit.co.uk/ bluexmms*.

## **Proximity-Sensitive Screen Blanking**

The BlueZ Bluetooth stack reports the signal strength of an active Bluetooth connection. The KDE Bluetooth Framework has a program that takes advantage of this and activates your screensaver when you take your cell phone out of range.

If you don't run the KDE desktop, then try Jon Allen's Perl script to do a similar task, available from *http://perl.jonallen.info/bin/view/Main/ BluetoothProximityDetection*.